# **XKSDE**

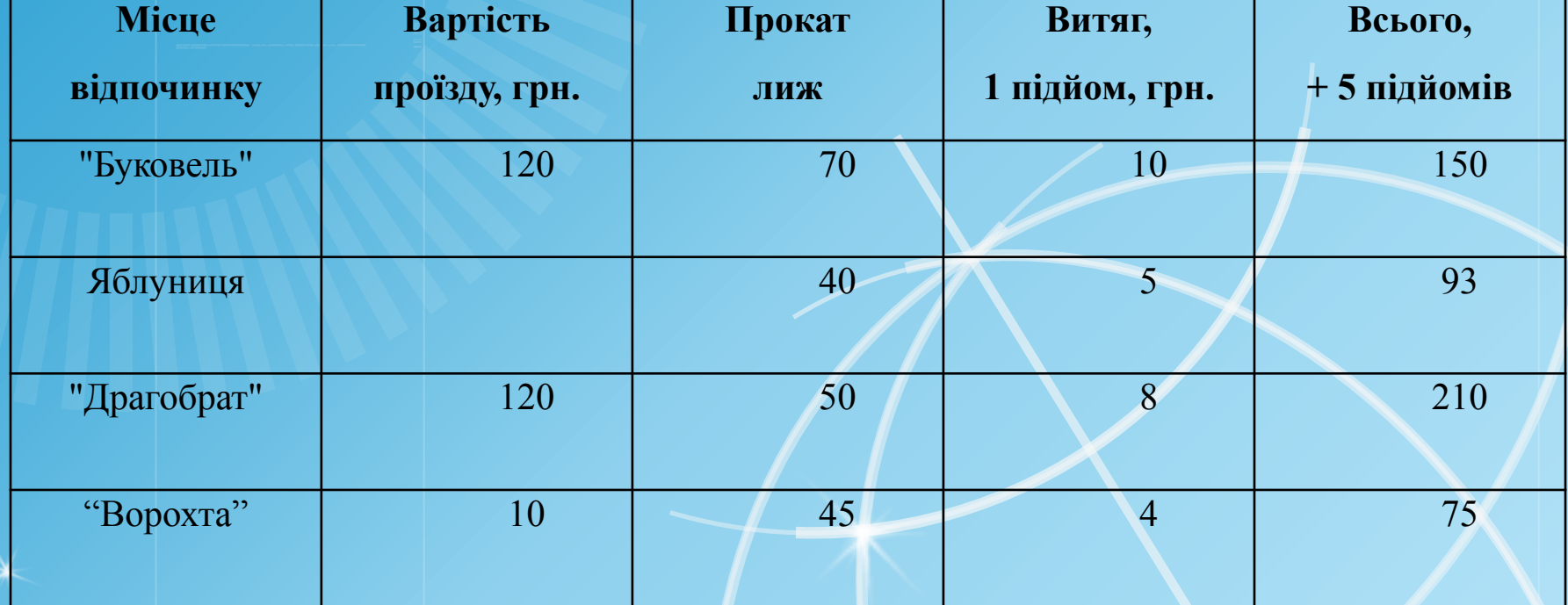

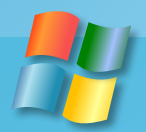

 $\star$ 

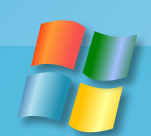

# **Табличний процесор. Введення і редагування даних.**

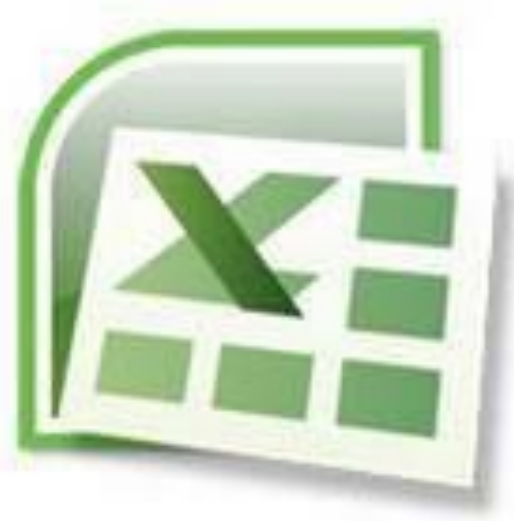

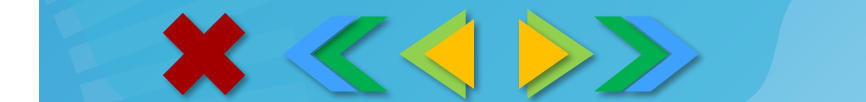

**Табличний процесор** – це прикладна програма, яка призначена для опрацювання даних, поданих у таблицях.

 $\mathbf{x} \leftarrow \langle \langle \rangle \rangle$ 

Таблиці, у яких подаються дані для опрацювання табличним процесором, називаються **електронними таблицями (ЕТ)**.

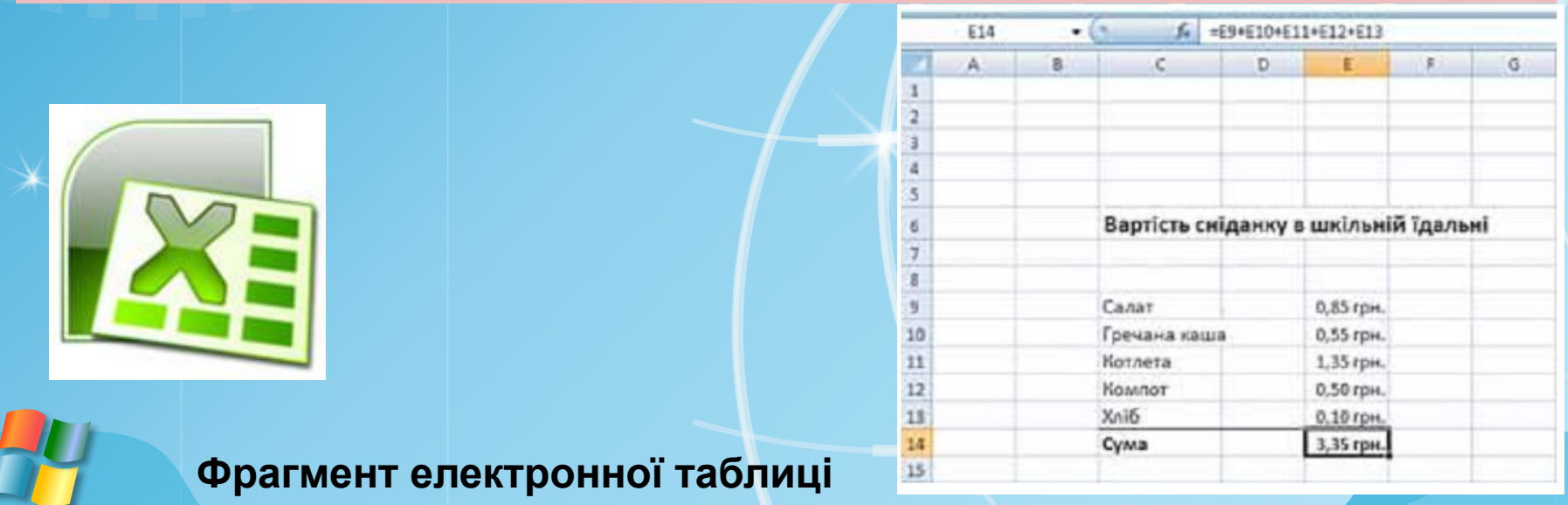

## $\mathbf{x} \leftarrow \langle \langle \rangle \rangle$

#### **З сучасних табличних процесорів можна назвати:**

- **• Excel** (англ. excel переважати, перевершувати), що входить до пакета програм **Microsoft Office** і останнім часом став одним з найпопулярніших;
- **• Calc** (англ. calculator обчислювач, калькулятор), що входить до пакета програм StarOffice;
- **• GNumeric**

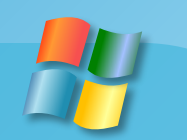

#### Microsoft Office Excel 2007

 $\mathbf{x} \iff$ 

Ми вивчатимемо табличний процесор **Microsoft Office Excel 2007** (надалі **Excel 2007**).

Перший табличний процесор створили в **1979 році** студент Гарвардського університету (США) **Ден Бріклін** і його товариш, програміст **Боб Френкстон**

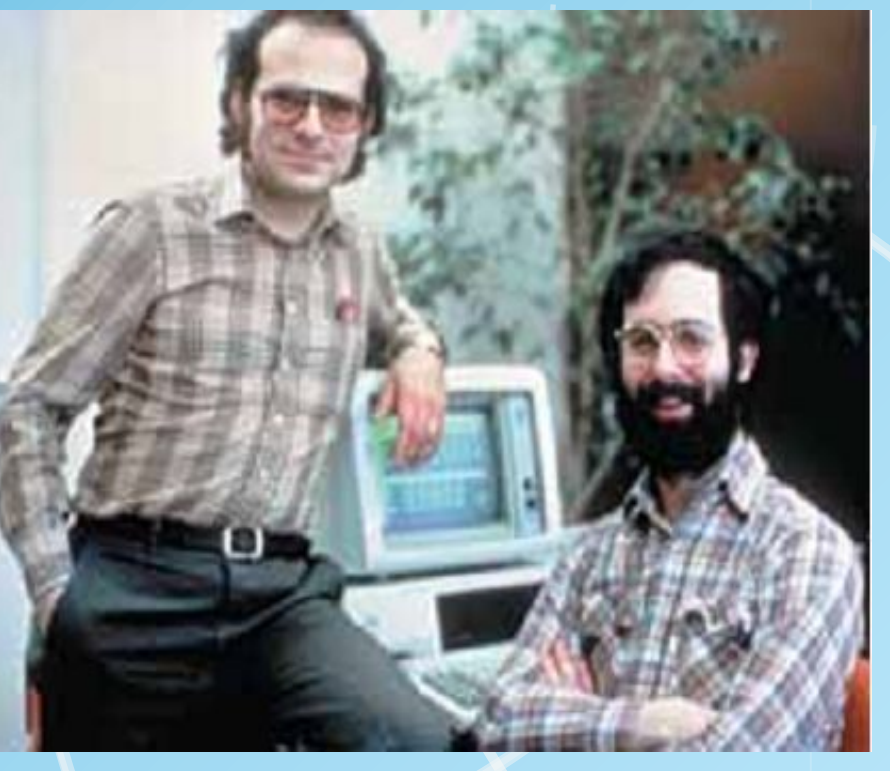

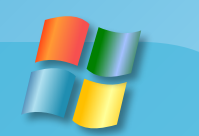

# $\mathbf{x} \leftarrow$

#### Microsoft Office Excel 2007

Він був розроблений для комп'ютера Apple II і отримав назву **VisiCalc** (англ. Visible Calculator – наочний калькулятор). Програма абезпечувала можливість працювати з однією таблицею, яка містила 254 рядки і 63 стовпці, а також будувати нескладні діаграми. C11 (L) TOTAL

Основна ідея програми полягала в тому, щоб в одні клітинки таблиці вводити числа, а в інших задавати формули для математичних обчислень над

ними.

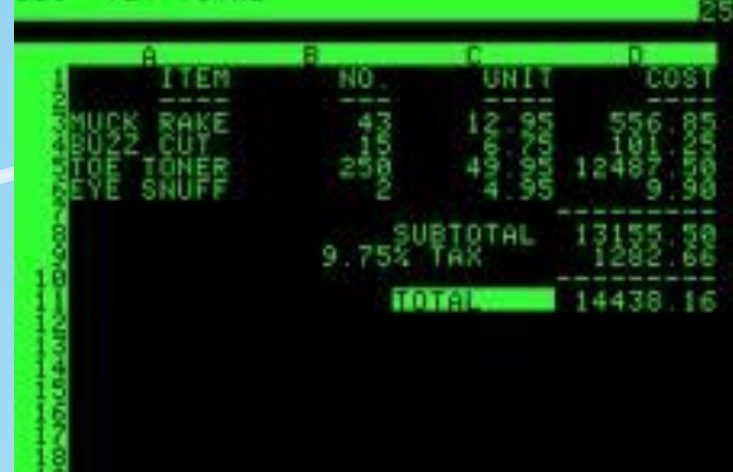

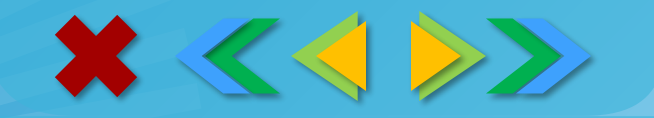

Microsoft Office Excel 2007

#### *Призначення і функції програми EXCEL.*

- •Введення даних до комірок й обробка їх за формулами.
- •Аналіз табличних даних (виведення проміжних і загальних підсумків).
- •Графічне зображення даних (побудова діаграм та графіків).
- •Колективна робота з таблицями (через мережу).
- •Розробка програмних додатків на вбудованій мові програмування.

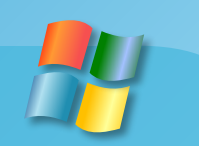

![](_page_7_Picture_0.jpeg)

#### Microsoft Office Excel 2007

![](_page_7_Figure_2.jpeg)

### **Вікно програми Microsoft Excel**

![](_page_8_Figure_1.jpeg)

## **Microsoft Excel 2007**

![](_page_9_Figure_1.jpeg)

**Microsoft Excel 2007** На перетині рядків і стовпців розташовані клітинки, до яких можна вводити дані.

![](_page_10_Figure_1.jpeg)

**Адреса** 

![](_page_11_Figure_1.jpeg)

![](_page_11_Figure_2.jpeg)

![](_page_11_Picture_3.jpeg)

### **Microsoft Excel 2007**

**Діапазон стовпців** — це горизонтальна смуга таблиці.

Наприклад, **діапазон В:Е** — це горизонтальна смуга шириною 4 стовпці від стовпця з ім'ям **В** до стовпця з ім'ям **Е** включно.

![](_page_12_Picture_3.jpeg)

### **Microsoft Excel 2007**

**Діапазон рядків** — це вертикальна смуга таблиці. Наприклад, **діапазон 3:8** — це вертикальна смуга шириною 6 рядків від 3 до 8 включно.

![](_page_13_Picture_2.jpeg)

![](_page_13_Picture_3.jpeg)

#### Введення даних

![](_page_14_Figure_1.jpeg)

F2 - редагувати безпосередньо в комірці

![](_page_14_Picture_3.jpeg)

### Виділення даних

![](_page_15_Figure_1.jpeg)

![](_page_15_Figure_2.jpeg)

Несуміжні діапазони: +Ctrl і виділити наступний

#### Вся таблиця:

![](_page_15_Figure_5.jpeg)

### Операції з рядками та стовпцями

![](_page_16_Figure_1.jpeg)

#### додавання й видалення

![](_page_16_Figure_3.jpeg)

### Переміщення і копіювання

![](_page_17_Figure_1.jpeg)

#### Переміщення з зміщенням (+Ctrl )

![](_page_17_Picture_52.jpeg)

![](_page_17_Picture_4.jpeg)

## Оформлення клітинок

![](_page_18_Figure_1.jpeg)

#### Для переміщення на початок та в кінець аркуша, рядка, стовпця використовують такі клавіші:

![](_page_19_Picture_9.jpeg)